Zurück zu den Anfängen von CSS

# **Mehr CSS**

**Rahmen**

Neben den Attributen color (=Textfarbe) und background-color, die mit englischen Worten oder im Format #FFFFFF angegeben werden, gibt es weitere Attribute.

So kann alles einen Rahmen erhalten, so wie hier z.B. der nächste Abschnitt:

border-color: green; border-width: 5px; border-style: solid;

**Übung** Experimentiere mit Rahmen, gib Überschriften einen Rahmen, normalen Absätzen, Tabellen, Listen ...

## **Schriftarten**

Mit der Deklaration **font-family: corbel, arial, sans-serif;** legt man fest, dass Corbel gewählt wird, falls vorhanden, ansonsten Arial. Ist auch Arial nicht auf dem Client vorhanden, wird eine serifenlose Schrift gewählt.

Will man diese Schriftarten-Folge für das ganze Dokument festlegen, schreibt man in die CSS-Datei:

body { font-family: corbel, arial, sans-serif;

}

Damit ist für den Body die Schriftart festgelegt und alles, was sich im Body befindet, also alles, was dargestellt wird, erbt diese Eigenschaft.

### **Weitere Attribute und eine kleine Übung**

#### **Schriftstärke festlegen**

font-weight: bold; (oder normal, bolder, lighter)

#### **Kursiv oder nicht kursiv:**

font-style: italic, oblique;

### **Texteinrückung der ersten Zeile**

text-indent: 1.5em;

### **KAPITÄLCHEN:**

Kapitälchen heißt, es wird komplett in Großbuchstaben geschrieben und die wirklichen Großbuchstaben werden durch eine größere Darstellung gekennzeichnet. In wissenschaftlichen Publikationen markiert man so die Namen der Wissenschaftler:

LEIBNIZ und auch NEWTON ...

font-variant: small-caps;

**Aufgabe:** Gestalte normale Absätze (<p>) mit folgenden Eigenschaften:

- Farbe: mittleres Grau (#555)
- Schriftstärke: fett
- Schriftschnitt: kursiv
- Texteinrückung der ersten Zeile: 1.5em;

*Das sollte dann so aussehen, wie dieser Bereich. Erst bei mehreren Zeilen sieht man die Auswirkung der Einrückung der ersten Zeile.*

Aber erst in der Lösung spickeln, wenn du es selbst versucht hast!

#### **Noch mehr Gestaltungsmöglichkeiten**

- Zeilenhöhe, relativ zur Schriftgröße: line-height: 2em;
- Zeichenabstand, relativ zur Schriftgröße:letter-spacing: 0.3em;
- Abstand zwischen den Wörtern, immer relativ zur Zeichengröße angeben! word-spacing: 0.6em;

**Übung 2:**Gestalte die HTML-Seiten, die du bisher geschrieben hast mit Hilfe einer CSS-Datei, sodass sie dir selbst gefallen: Schriftarten, Farben, Rahmen, Abstände usw.

#### Mehr CSS: Class uns ID

**Lösung der kleinen Übung weiter oben:** style="color: #555; font-weight: bold; font-style: italic; text-indent: 1.5em; background-color: #cfc; margin: 10px;" direkt in das p-Tag hineingeschrieben.

- Zurück zu HTML
- Start CSS
- mehr CSS
- Class und ID
- Divisions
- Seitenaufbau
- Pseudoklassen

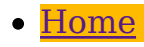

Besucher seit August 2015: 205